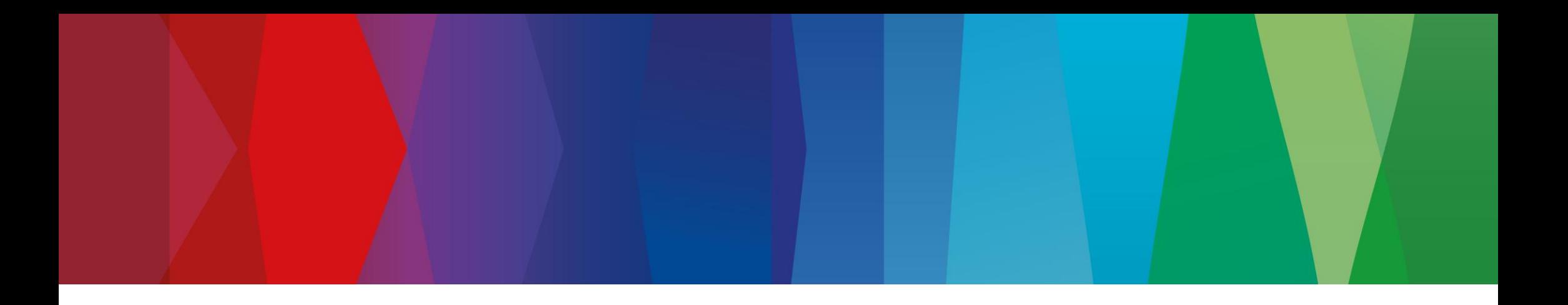

## **Click Guide**

No\_ASN\_No\_Material\_Interconti\_EN

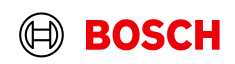

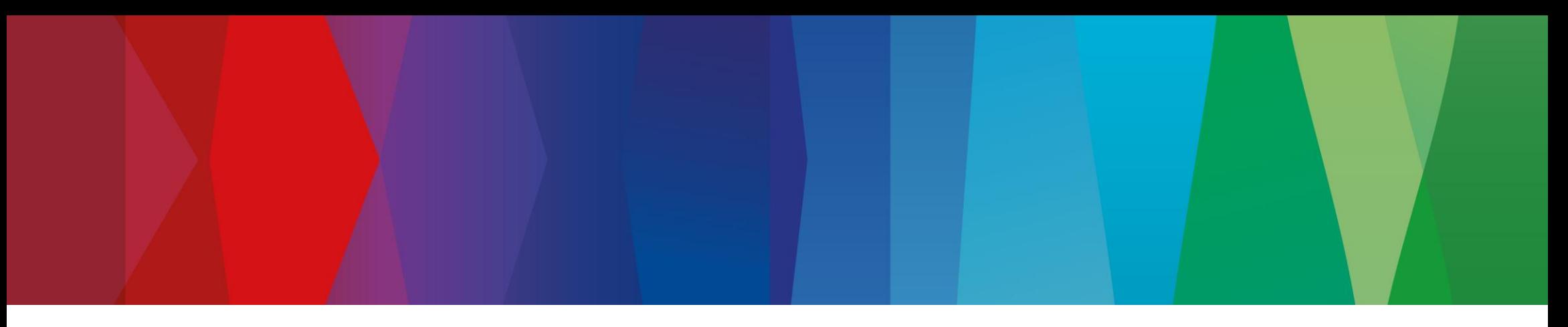

## **Content**

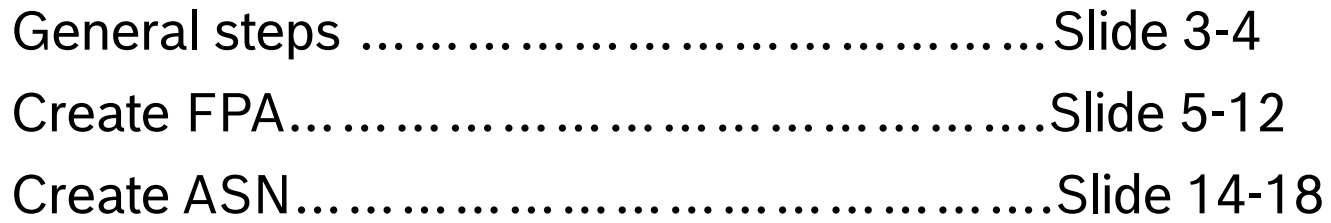

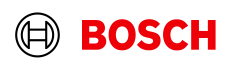

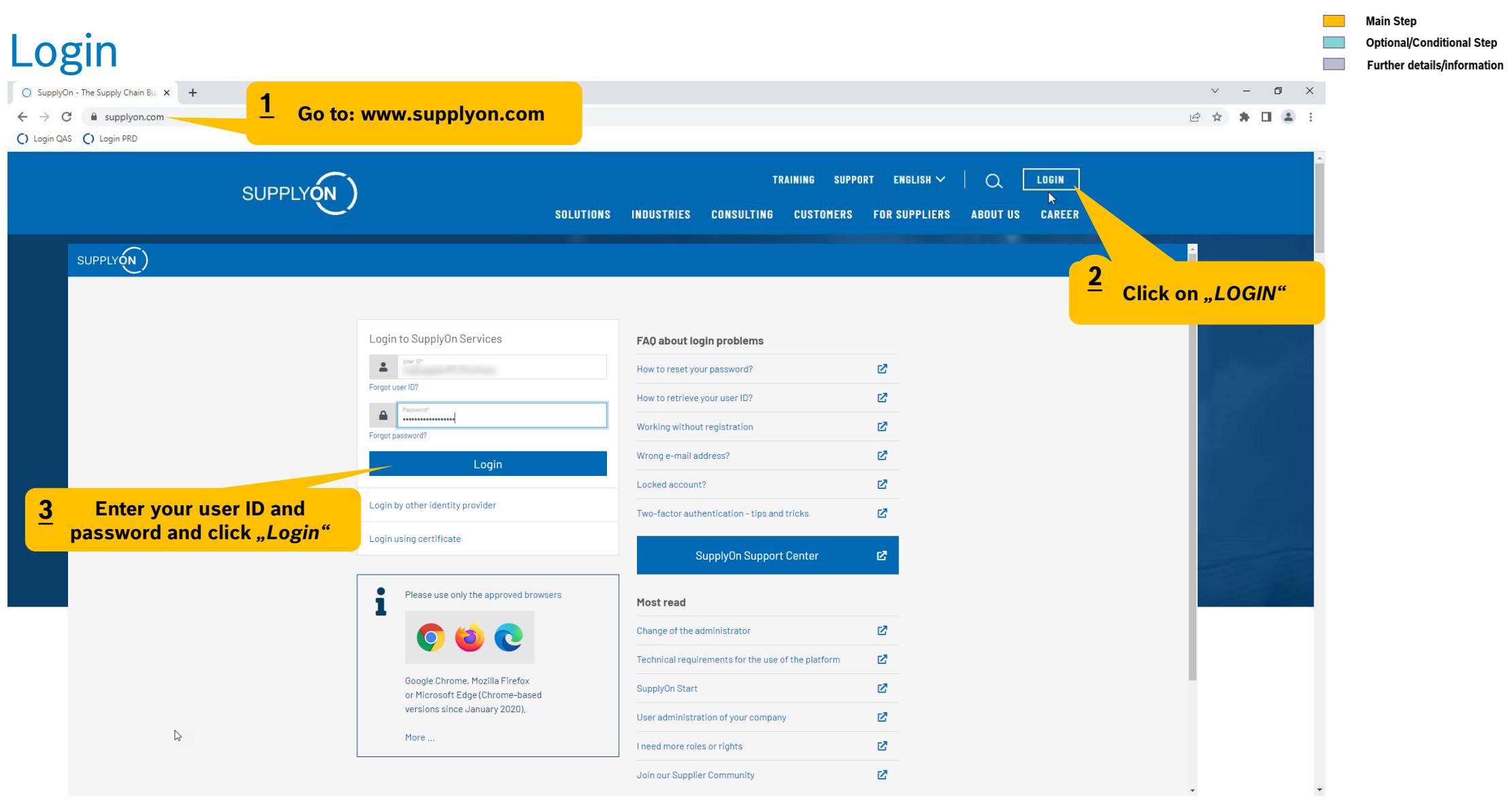

#### **Internal** | GS/PSD33 | 2023-02-28

© Robert Bosch GmbH 2023. All rights reserved, also regarding any disposal, exploitation, reproduction, editing, distribution, as well as in the event of applications for industrial property rights.

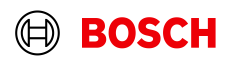

**Contract Contract Contract** 

**Main Step** 

 $\blacksquare$ 

**Optional/Conditional Step** Further details/information

## Supply Chain Collaboration

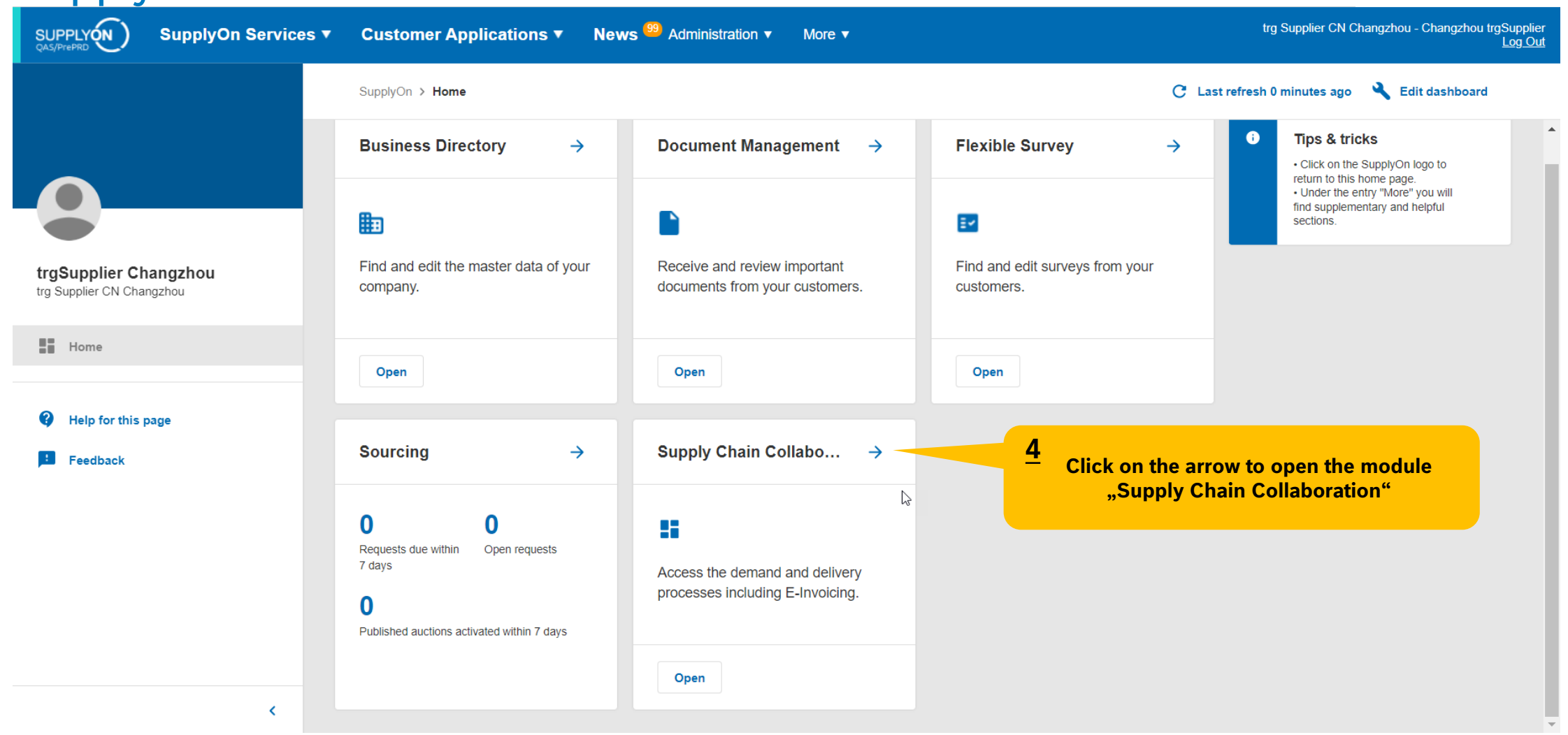

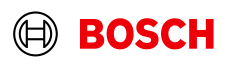

#### Create FPA

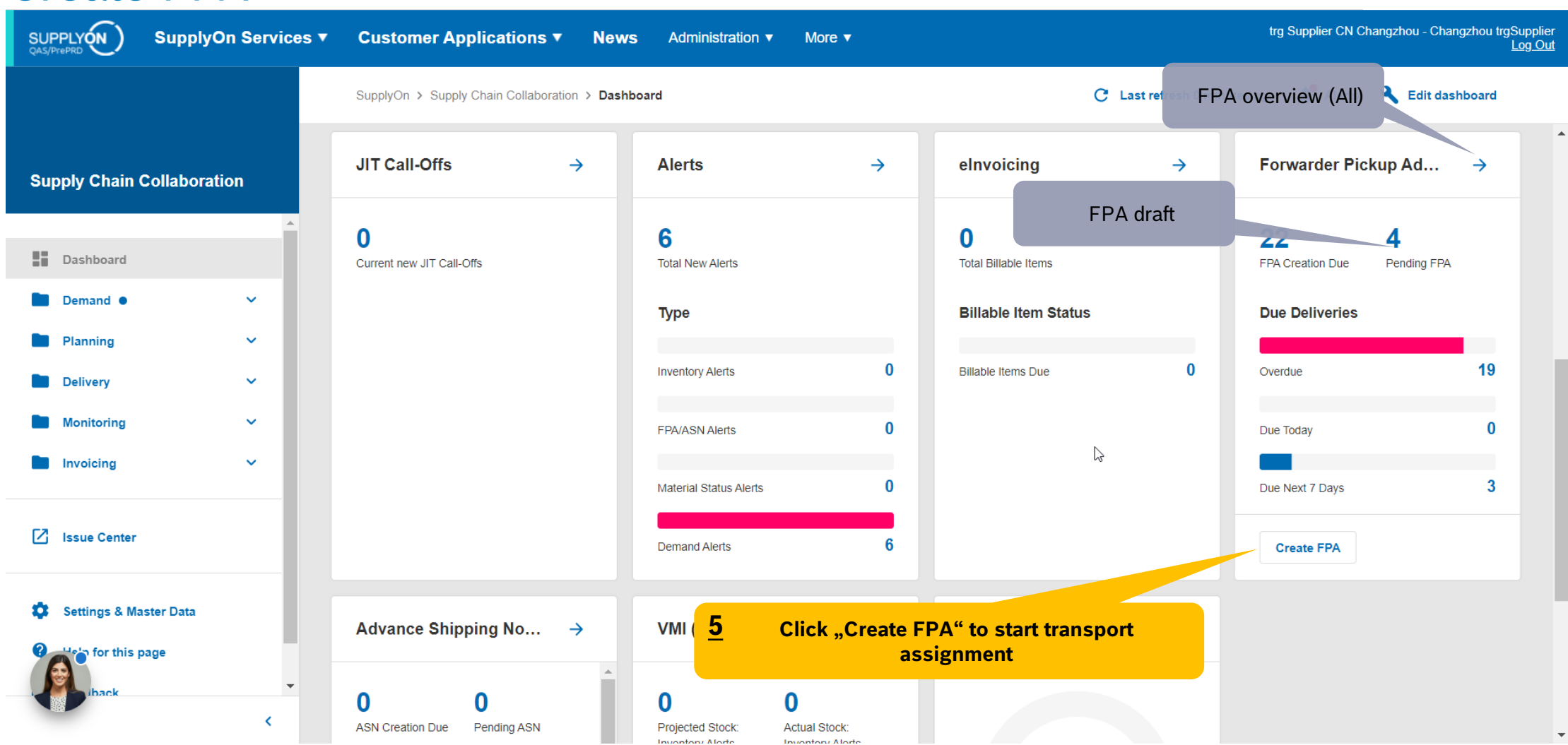

#### **Internal** | GS/PSD33 | 2023-02-28

© Robert Bosch GmbH 2023. All rights reserved, also regarding any disposal, exploitation, reproduction, editing, distribution, as well as in the event of applications for industrial property rights.

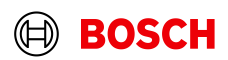

**Main Step Optional/Conditional Step** 

Further details/information

**Main Step Optional/Conditional Step** 

Further details/information

 $\mathcal{L}^{\text{max}}$ 

## Select plant and create FPA

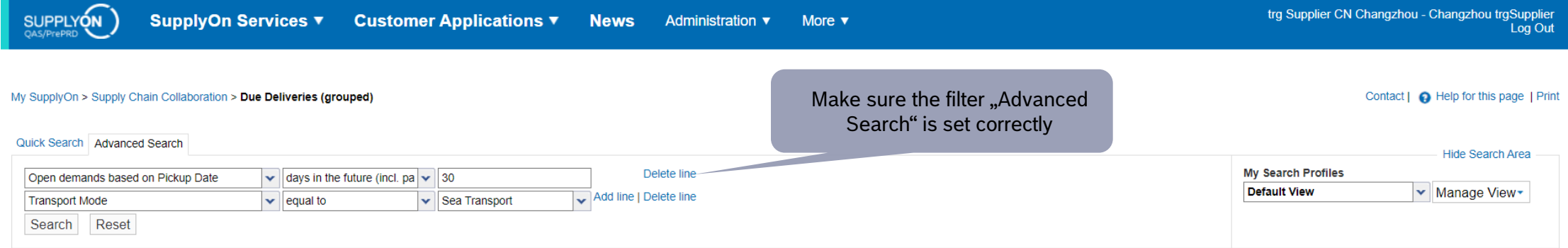

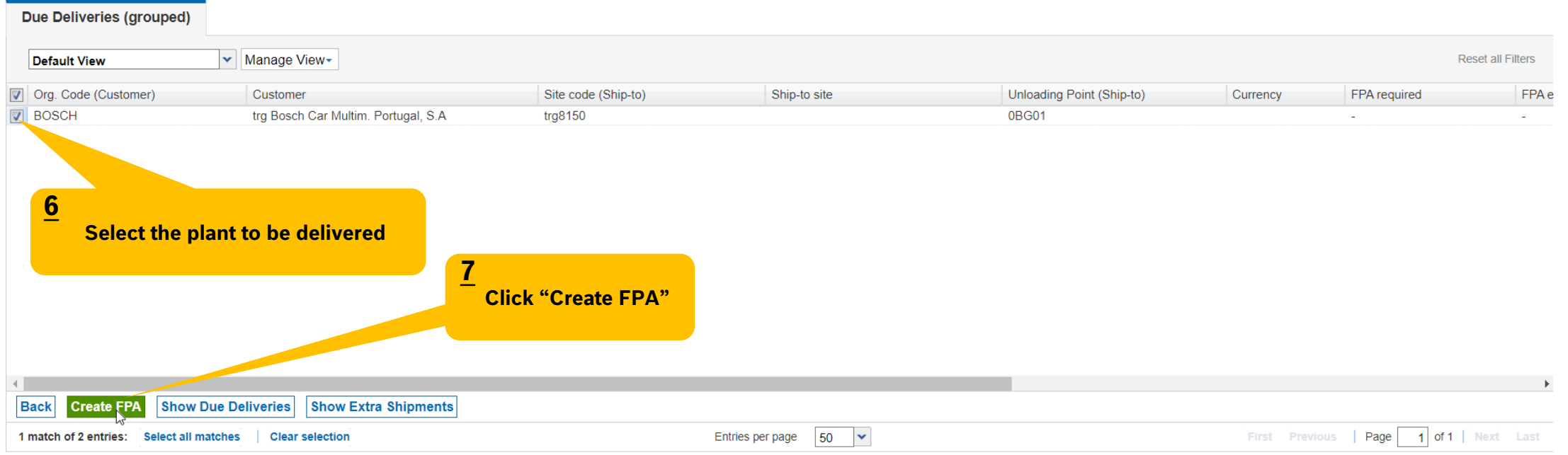

#### **Internal** | GS/PSD33 | 2023-02-28

© Robert Bosch GmbH 2023. All rights reserved, also regarding any disposal, exploitation, reproduction, editing, distribution, as well as in the event of applications for industrial property rights.

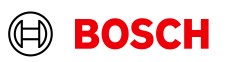

**Main Step** 

**Optional/Conditional Step** 

Further details/information

**BOSCH** 

## Conditional Step: Upload a Document

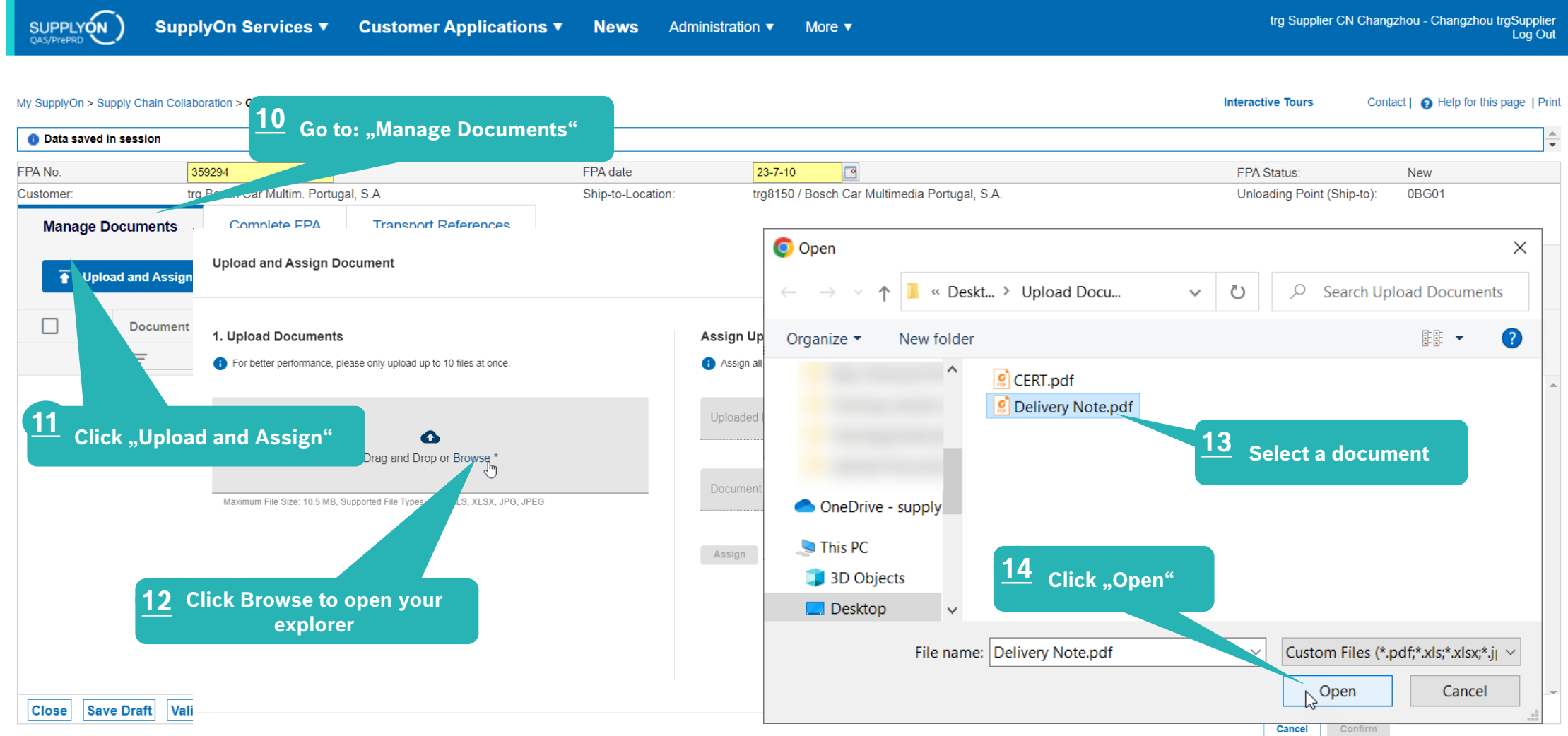

#### **Internal** | GS/PSD33 | 2023-02-28

© Robert Bosch GmbH 2023. All rights reserved, also regarding any disposal, exploitation, reproduction, editing, distribution, as well as in the event of applications for industrial property rights.

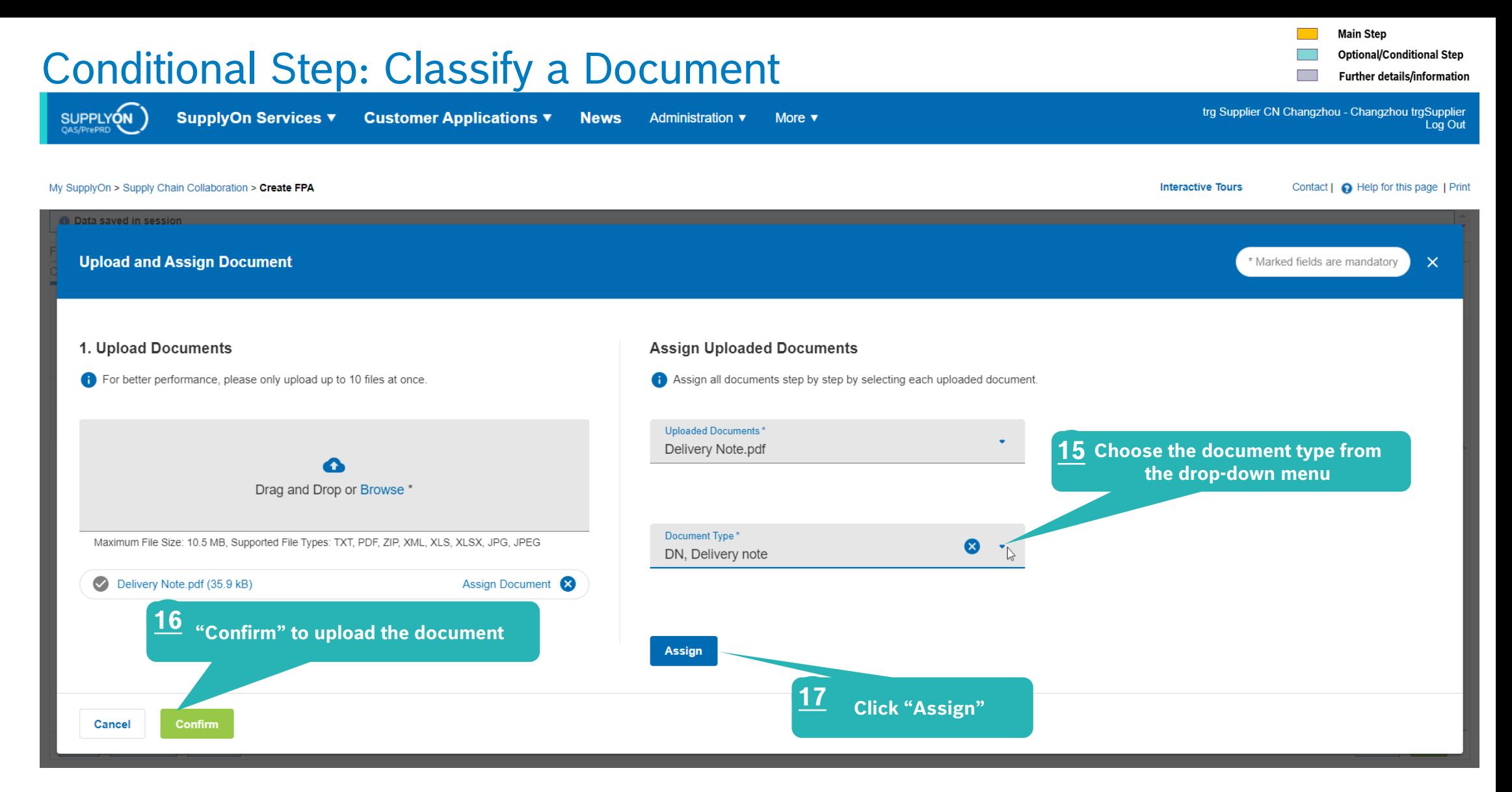

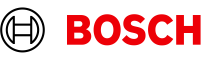

## Check the data

**SUPPLYON** 

**Manage Documents** 

Ship-from Address:

**Incoterms Code** 

Incoterms Text:

**Transport Type:** 

Means of Transport

Free Text (for Carrier):

Reference ID for Means of Transport

FPA No.

Customer

Pickup

Carrier

TO Number:

Equipment Type: **Equipment Number Transport Number:** 

**Default View** 

 $\vert$  Line  $\vert$  $\Box$ 

**Close** 

CN - 213022 Changzhou -

to: 5:00 pm

Training street 1

**FCA - Free Carrier** 

**[Enter Carrier Address]** 

**<u>age</u>** View≁

**Free Carrier** 

Sea Transport

tra Bosch Car Multim, Portugal, S.A.

 $23 - 7 - 11$ 

from: 8:00 am

 $\mathbf{v}$  M

10 Euro-pallet

Pack. Type HU

**Complete FPA** 

**Optional/Conditional Step** 

Further details/information

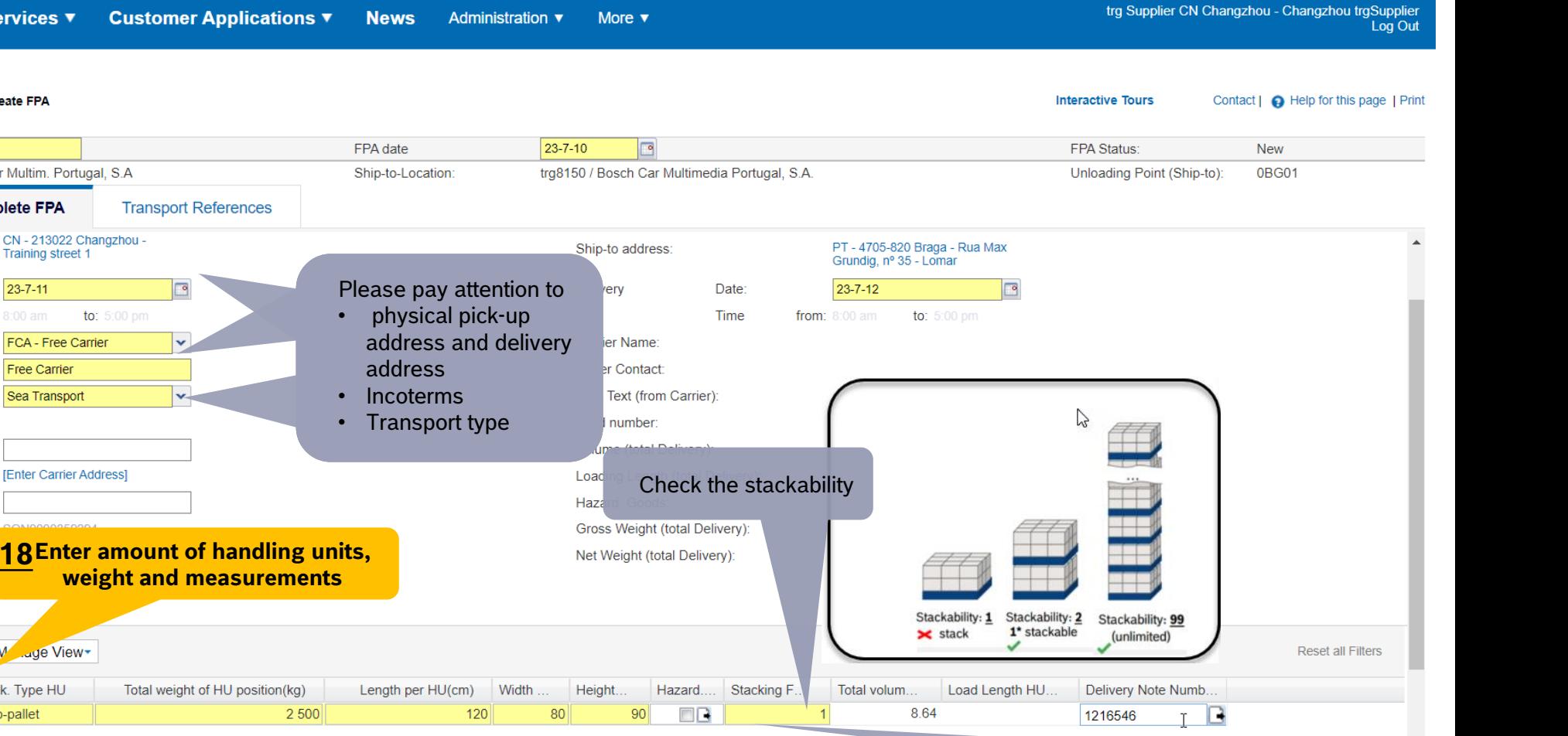

#### My SupplyOn > Supply Chain Collaboration > Create FPA

Date:

Time

359294

Stacking factor: \*).1 — non-stackable

\*).2—only could be stackable for another one layer, namely 1+1=2

\*).3—only could be stackable for another two layers, namely 1+2=3

\*).99—could be stackable for as many layers as it can hold

#### **Internal** | GS/PSD33 | 2023-02-28

**Save Draft** 

Amount of HUs

**Validate** 

© Robert Bosch GmbH 2023. All rights reserved, also regarding any disposal, exploitation, reproduction, editing, distribution, as well as in the event of applications for industrial property r

**SCH** 

**Send** 

## Enter Container Data and send FPA

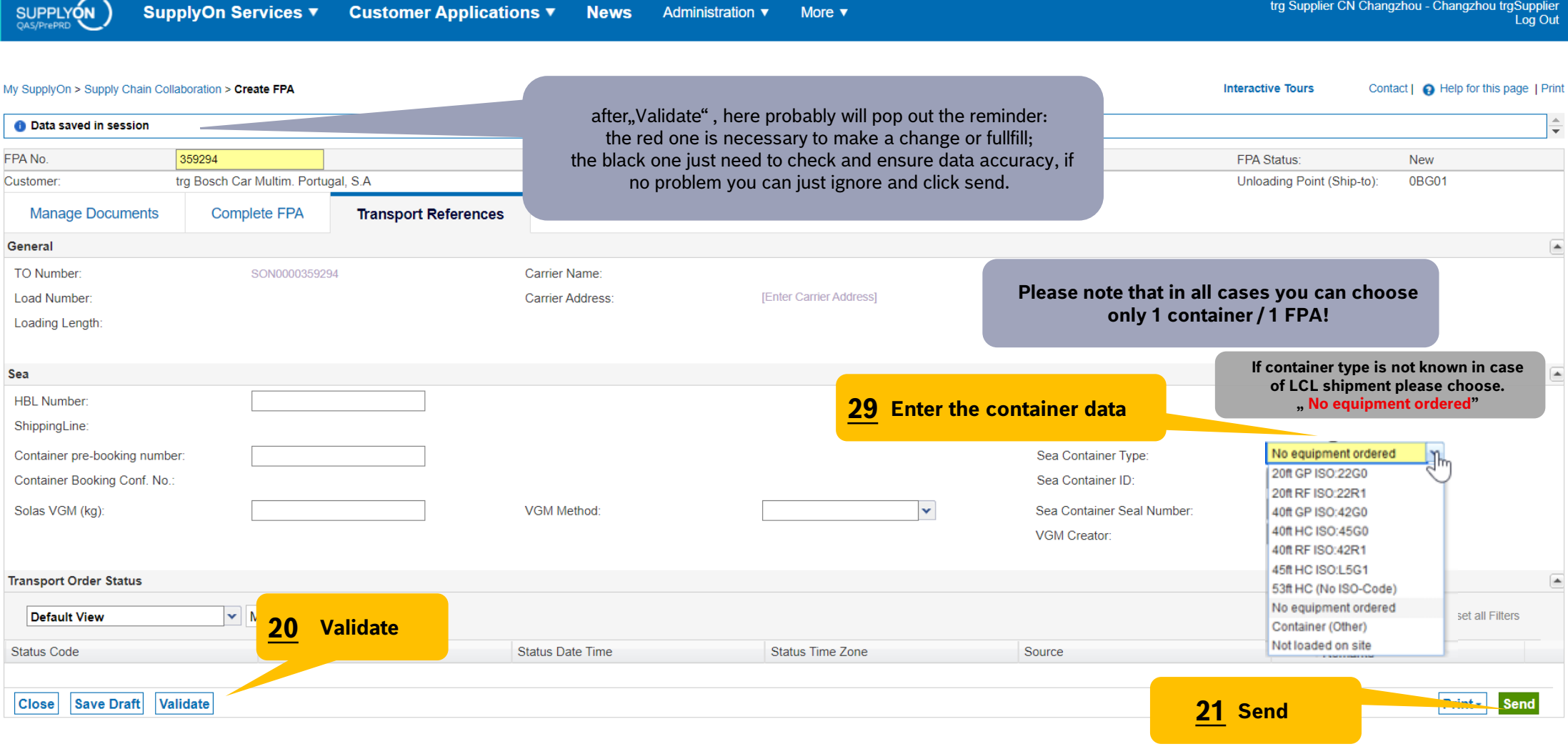

**Main Step** 

 $\Box$ 

**Optional/Conditional Step** Further details/information

**EOSCH** 

#### **Internal** | GS/PSD33 | 2023-02-28

© Robert Bosch GmbH 2023. All rights reserved, also regarding any disposal, exploitation, reproduction, editing, distribution, as well as in the event of applications for industrial property rights.

## FPA Overview

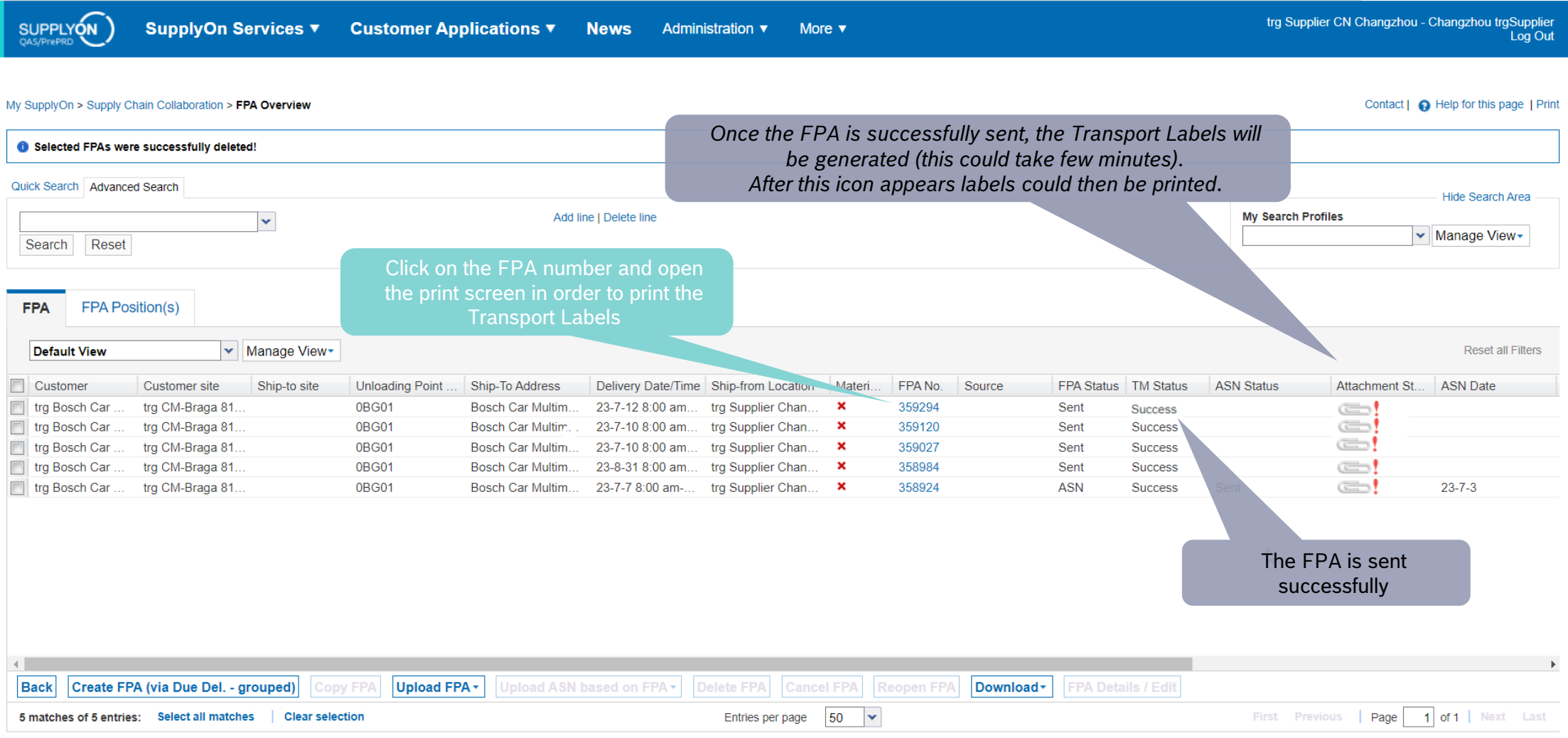

#### **Internal** | GS/PSD33 | 2023-02-28

© Robert Bosch GmbH 2023. All rights reserved, also regarding any disposal, exploitation, reproduction, editing, distribution, as well as in the event of applications for industrial property rights.

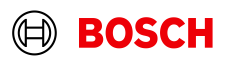

**Main Step Optional/Conditional Step** 

Further details/information

### Print the Transport Labels

SUPPLYON **SupplyOn Services ▼ Customer Applications ▼** 

**News** Administration ▼ **Optional/Conditional Step** 

Further details/information

trg Supplier CN Changzhou - Changzhou trgSupplier Log Out

My SupplyOn > Supply Chain Collaboration > Display FPA

**EPA Statue:** Sont FPA No. 359294 FPA date  $23 - 7 - 10$  $\Box$   $\times$ Customer trg Bosch Car Multim. Portugal, S.A. Ship-to-Location trg8150 / Bosch Car Multimedia Portugal, S.A.  $\Box$  Q  $-$  +  $2$  of 10 **Manage Documents Complete FPA Transport References** 188 **THE REAL** Date: Pickup  $23 - 7 - 11$ Delivery Date:  $23 - 7 - 12$ Time from: 8:00 am **Time** from:  $8:00$  am to: 5:00 pm **Incoterms Code** Carrier Name: **Tanz** FCA - Free Carrier **Incoterms Text Free Carrier** Driver Contact: E<sub>MB</sub> **Transport Type:** Sea Transport Free Text (from Carrier): l sa ,,,,,,, **THEFT** Means of Transport Load number: Reference ID for Means of Transport: Volume (total Delivery): mm. D **IEnter Carrier Address1**  $\frac{1}{2}$ Carrier Loading Length (total Delivery):  $\overline{m}$ Free Text (for Carrier): Hazard. Goods: burg.<br>I'vilet  $\Box$  All **THE REAL PROPERTY TO Number** SON0000359294 Gross Weight (total Delivery): Handling Unit Label | be ..... **THE REAL** Net Weight (total Delivery): Equipment Type: Package Label **Equipment Number** Shipping Order **Transport Number:** Delivery Note l <  $\Box$  Despatch List ▼ Manage View Default View Transport Data Sheet Line  $\triangle$  Amount o.. Pack. Type HU Total we. Wi. Length. Click on *Print,* select *Transport-/CEP-Label* and *Print selection.* Delivery Slip Supplier  $\Box$  1 10 Euro-pallet 2 500 120 80 The printed labels could be taped on the corresponding handling unitsKanban Card  $\nabla$  CEP-Label Page **Print** *P* lection **Close Save Documents** Validate  $Print -$ Send

#### **Internal** | GS/PSD33 | 2023-02-28

© Robert Bosch GmbH 2023. All rights reserved, also regarding any disposal, exploitation, reproduction, editing, distribution, as well as in the event of applications for industrial property rights.

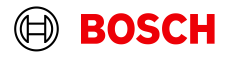

**Interactive Tours** Contact | C Help for this page | Print

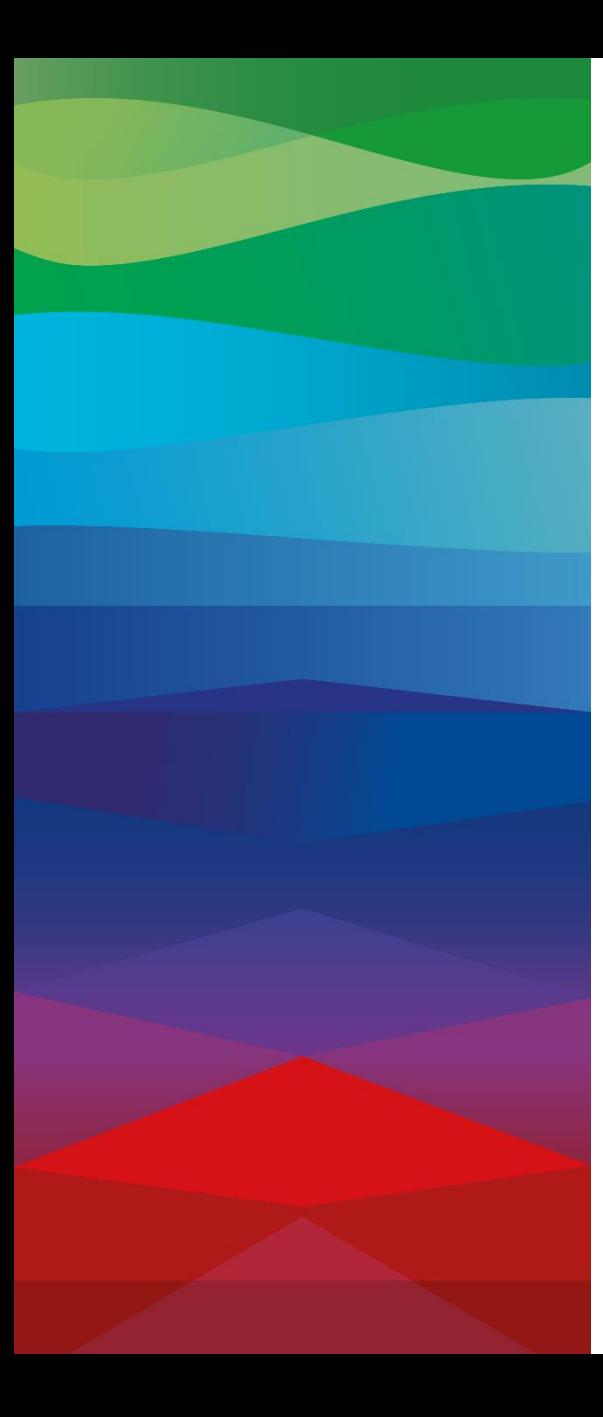

# **CHECKLIST**

#### **FPA**

The FPA is sent successfully, a transport order (TO) is generated automatically in the transport management system and the pickup is planned.

FPA Update (Conditional Step)

ASN is not required, but If your FPA data has changed (weight, volume…) please enter SupplyOn again and update the FPA by sending ASN as shown in the following slides.

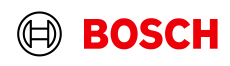

## Conditional step: Update FPA by sending an ASN

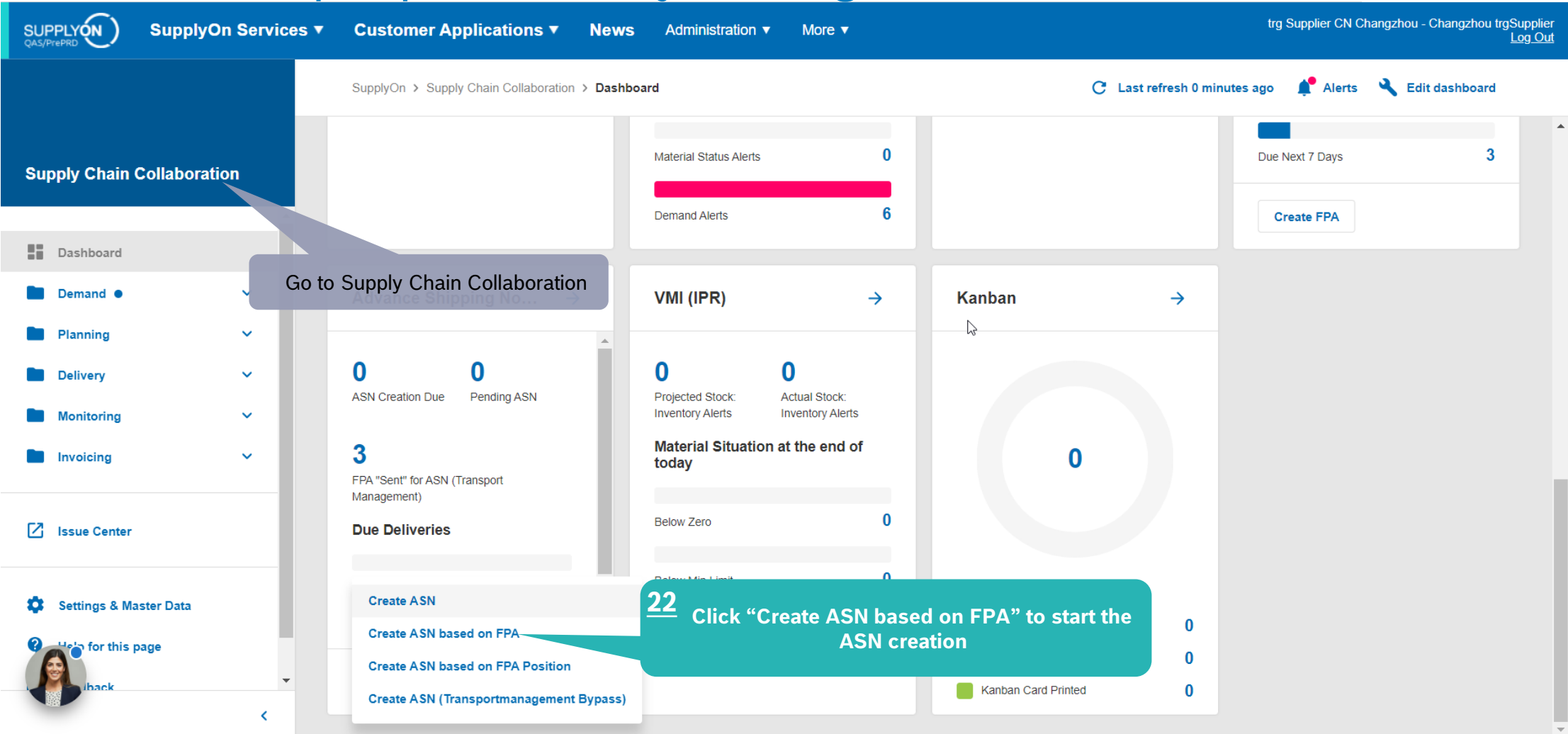

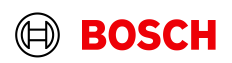

**Main Step** 

**Optional/Conditional Step** Further details/information

## Conditional Step: Select FPA and create ASN

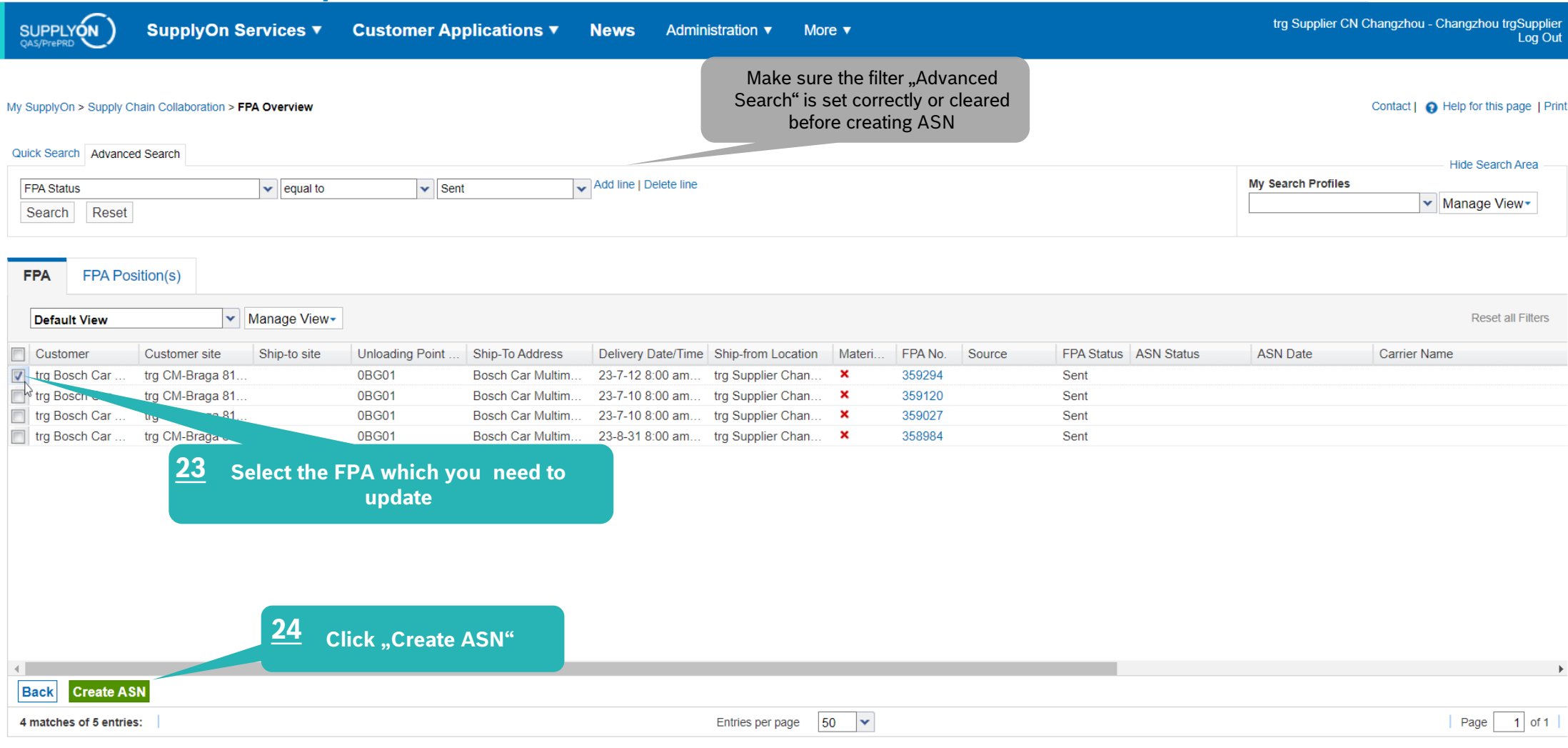

**Internal** | GS/PSD33 | 2023-02-28

© Robert Bosch GmbH 2023. All rights reserved, also regarding any disposal, exploitation, reproduction, editing, distribution, as well as in the event of applications for industrial property rights.

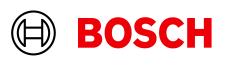

**Main Step** 

**Optional/Conditional Step** 

Further details/information **The Second** 

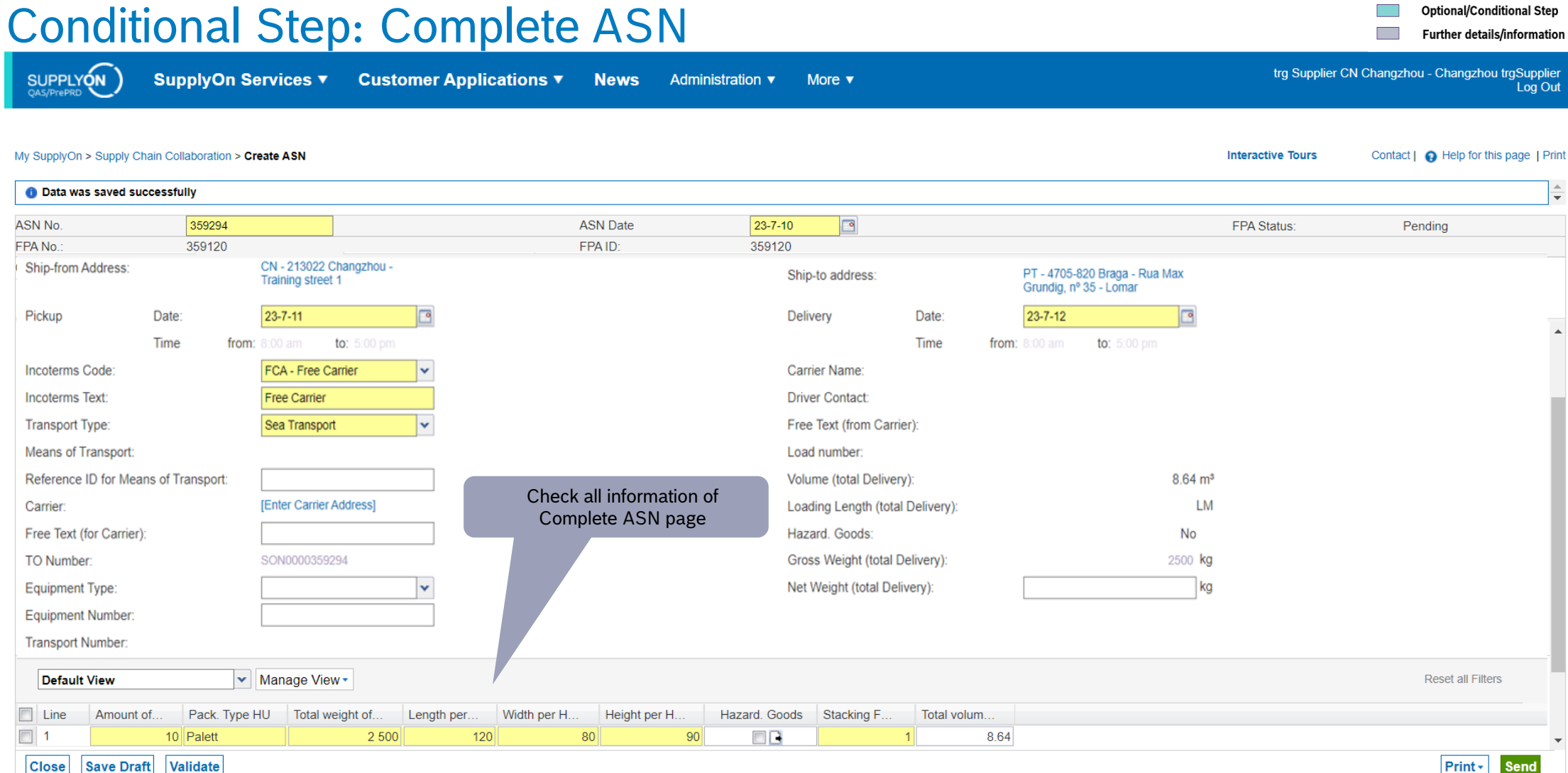

#### **Internal** | GS/PSD33 | 2023-02-28

© Robert Bosch GmbH 2023. All rights reserved, also regarding any disposal, exploitation, reproduction, editing, distribution, as well as in the event of applications for industrial property rights.

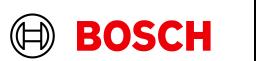

**Nain Step** 

## Conditional Step: Update,validate and send the ASN

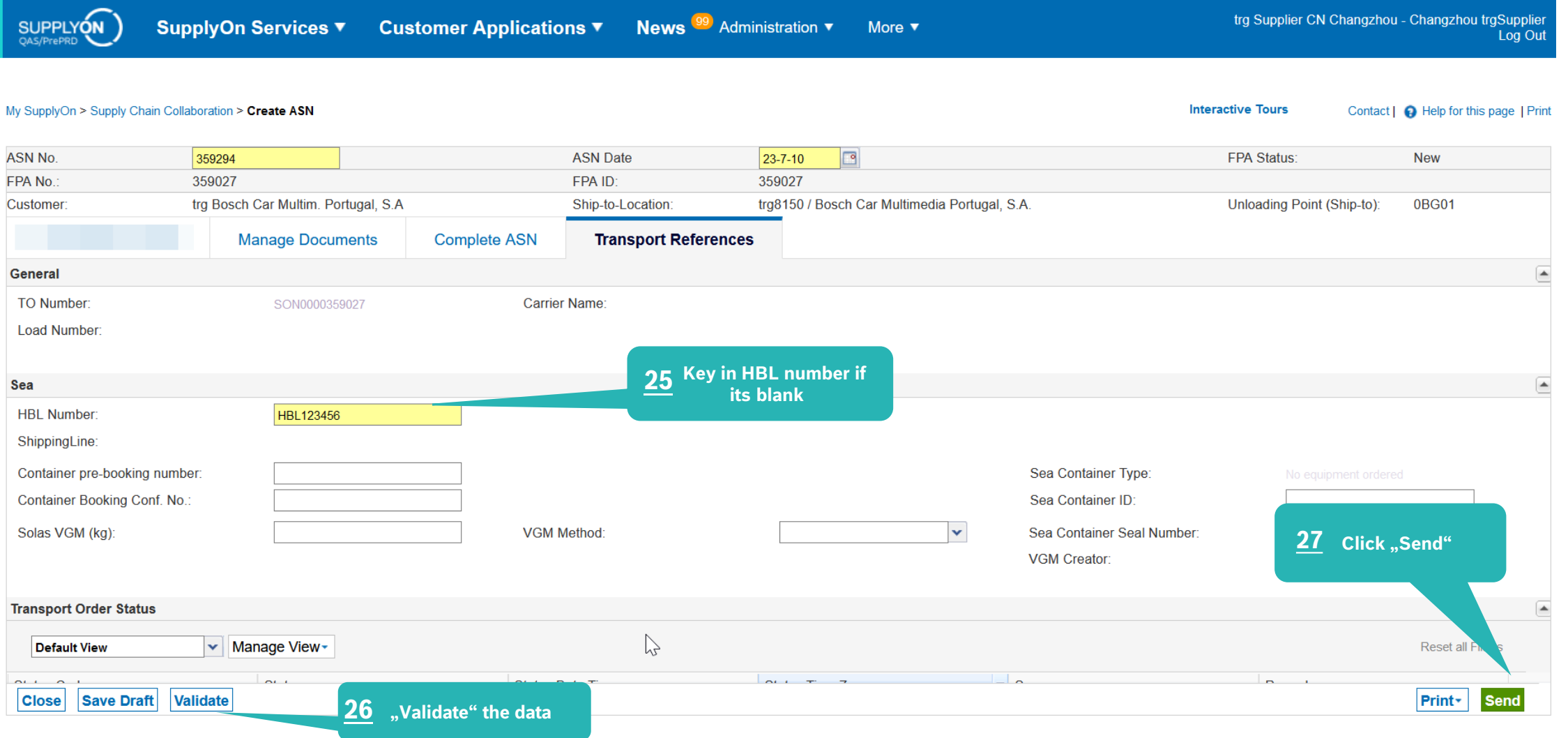

#### **Internal** | GS/PSD33 | 2023-02-28

© Robert Bosch GmbH 2023. All rights reserved, also regarding any disposal, exploitation, reproduction, editing, distribution, as well as in the event of applications for industrial property rights.

#### **EOSCH**

## ASN overview

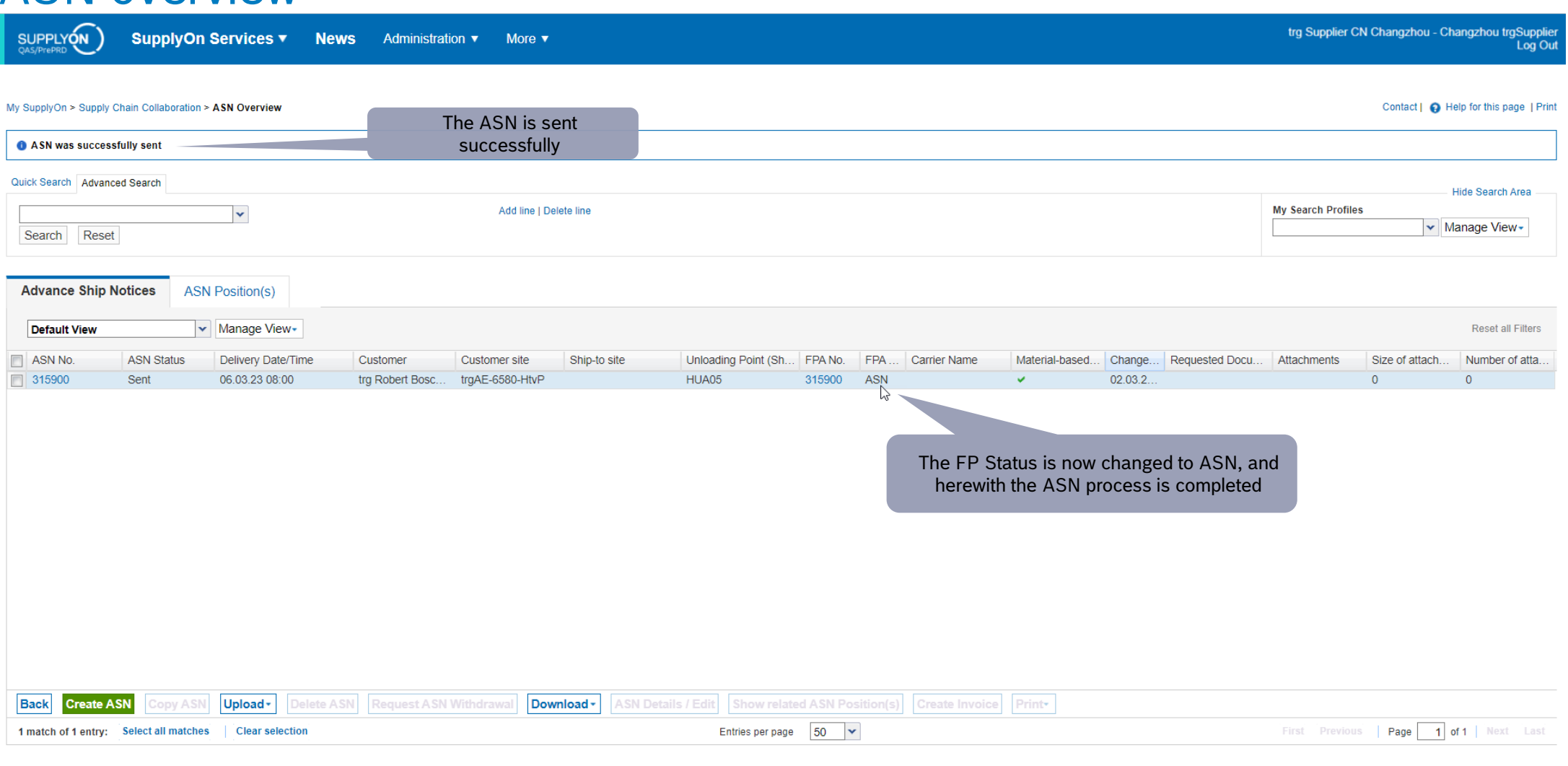

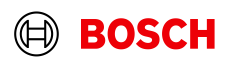

**Main Step** 

**Optional/Conditional Step** Further details/information

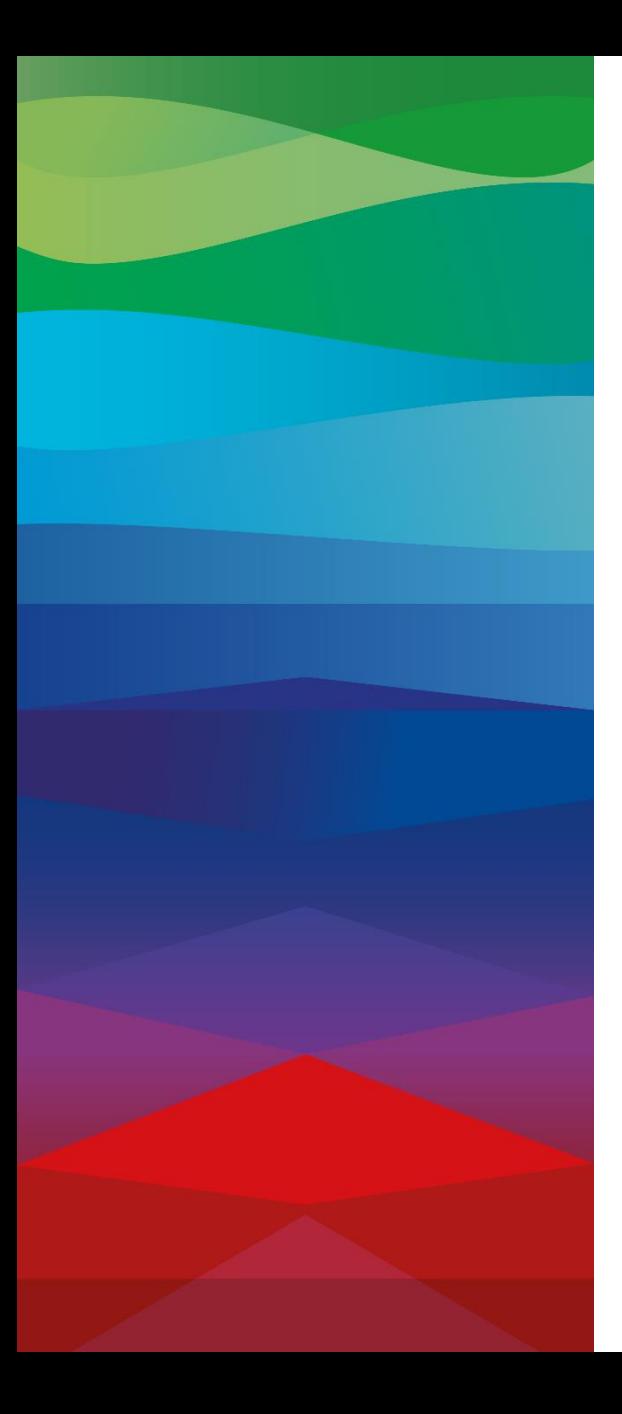

# **Thank You**

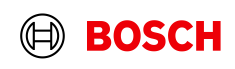